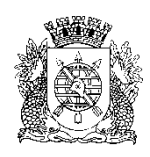

# **PREFEITURA DA CIDADE DO RIO DE JANEIRO**

Secretaria Municipal de Educação Coordenadoria de Inovação e Tecnologia

### **Circular E/CIT nº 030/2023**

#### **Rio de Janeiro, 11 de dezembro de 2023.**

**Assunto**: Lançamento de Recuperação Paralela

**-** Ensino Fundamental e Projetos - Acelera Carioca, Carioca I e Carioca II **-**

Sr(a). Assistente da E/CRE/AIT

Sr(a). Diretor de Unidade Escolar

Seguem, abaixo, instruções para o lançamento de Recuperação Paralela no SGA.

## **Na ocorrência de problemas no SGA, solicitamos efetuar o registro na Central do Help Desk – telefone 0800-031-6341.**

**Passo 1:** Registre os conceitos e notas da Recuperação Paralela do COC 3.

Caminho: SGA > Registro de classe > Fechamento de COC

Clique em Pesquisar para exibir todas as turmas da escola do Ensino Fundamental e Projetos - Acelera Carioca, Carioca I e Carioca II. Nos resultados exibidos, clique sobre o código da turma desejada. Atenção ao Calendário 2023 ao selecionar a turma.

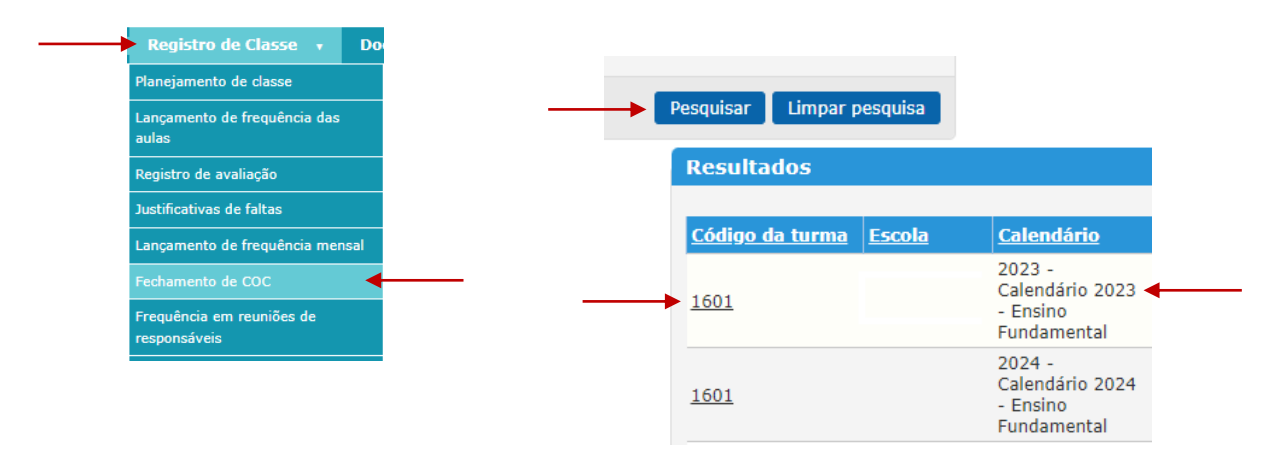

A primeira opção mostrará um painel de escolha do COC. Selecione o COC 3/RP.

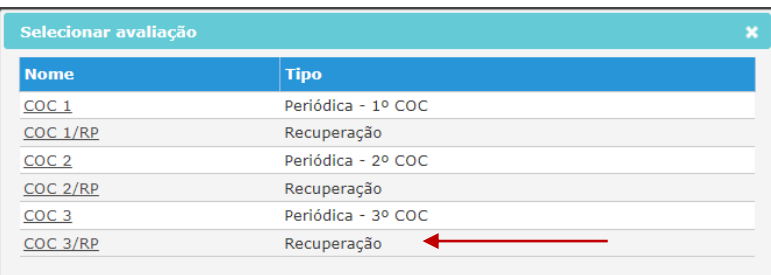

Lembramos que apenas os alunos avaliados com conceito RI e/ou nota inferior à 5, no COC 3, serão exibidos na opção COC 3/RP.

Selecione o conceito e/ou nota para todos os alunos exibidos por disciplina e no conceito global. Mande **Salvar**.

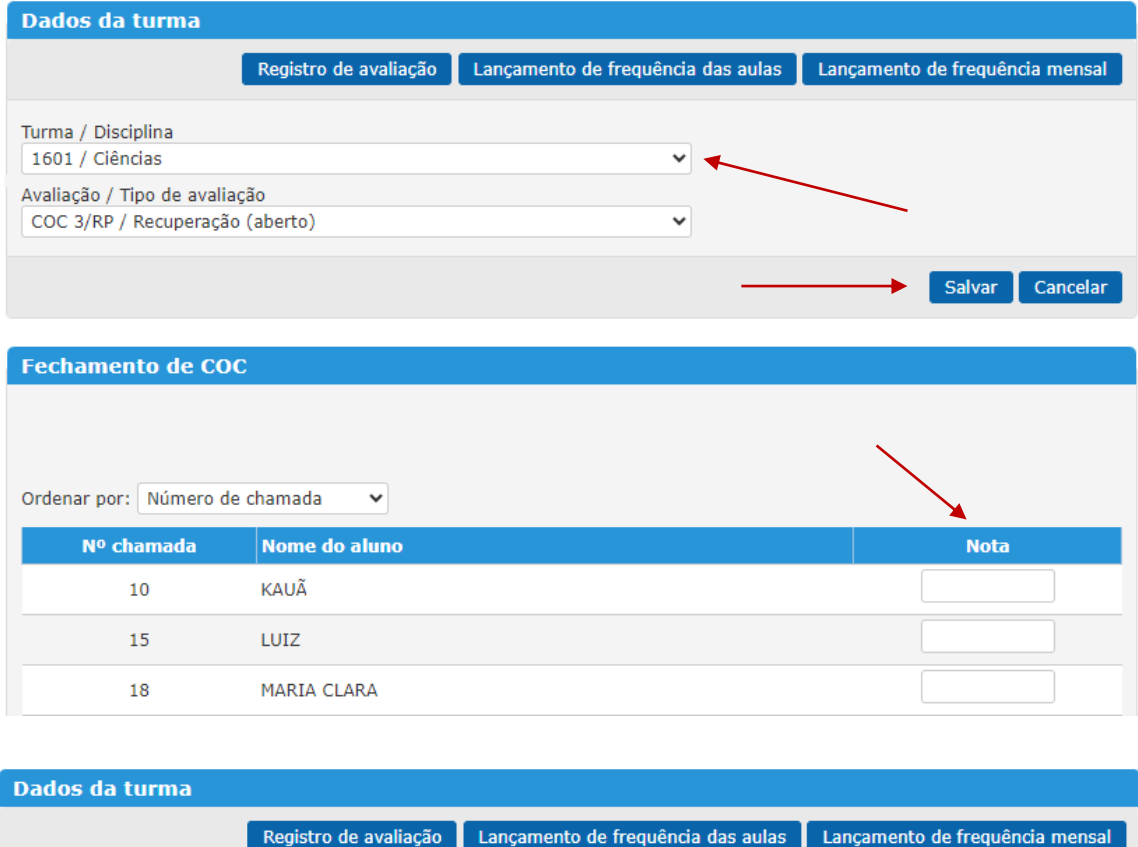

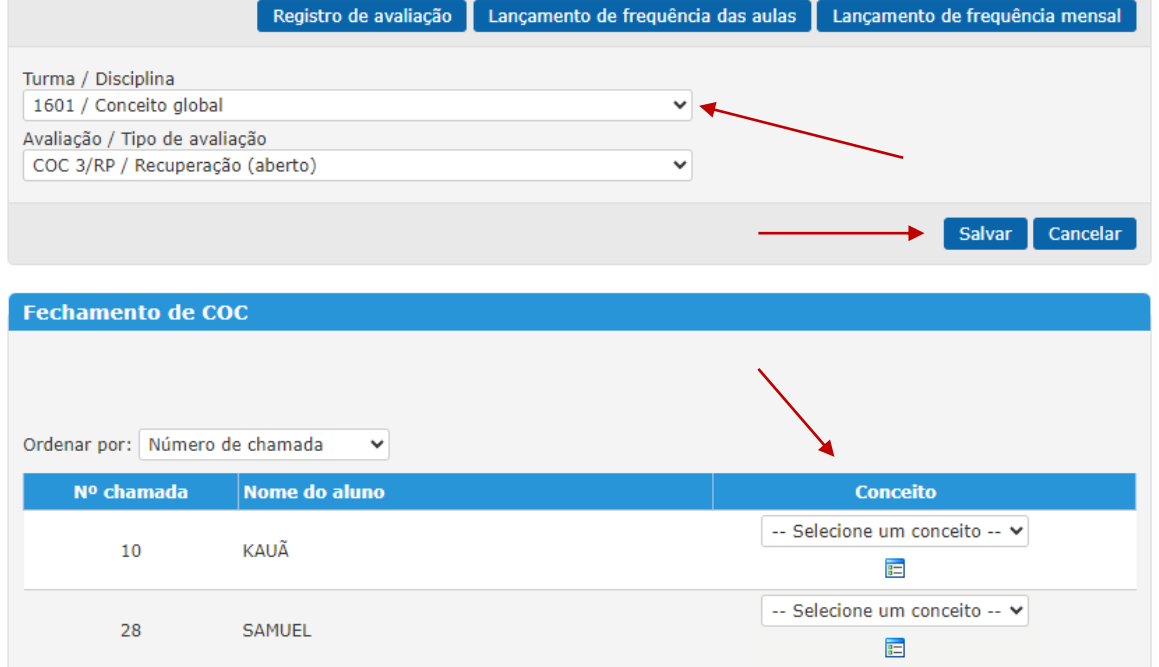

## **ATENÇÃO:**

➢ É obrigatória a inclusão do Plano Pedagógico Individualizado (PPI), de cada aluno com conceito (RI) Reforço Intensivo, por componente curricular. Esses relatórios são fundamentais para a compreensão do desenvolvimento do estudante ao longo do ano letivo.

Os relatórios serão inseridos para os alunos avaliados com "RI" na tela de Fechamento de COC (Recuperação Paralela) "Conceito global", clicando no ícone a abaixo do conceito.

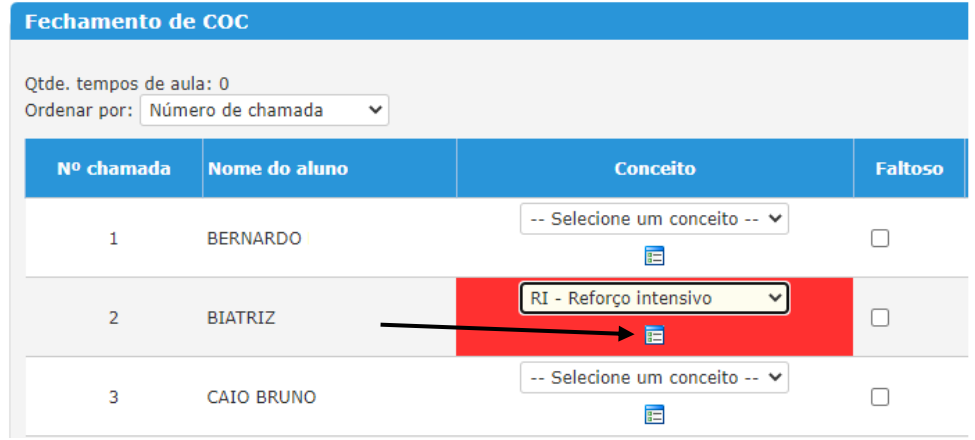

Os relatórios podem ser inseridos através de digitação ou anexo. Após isso, salvar.

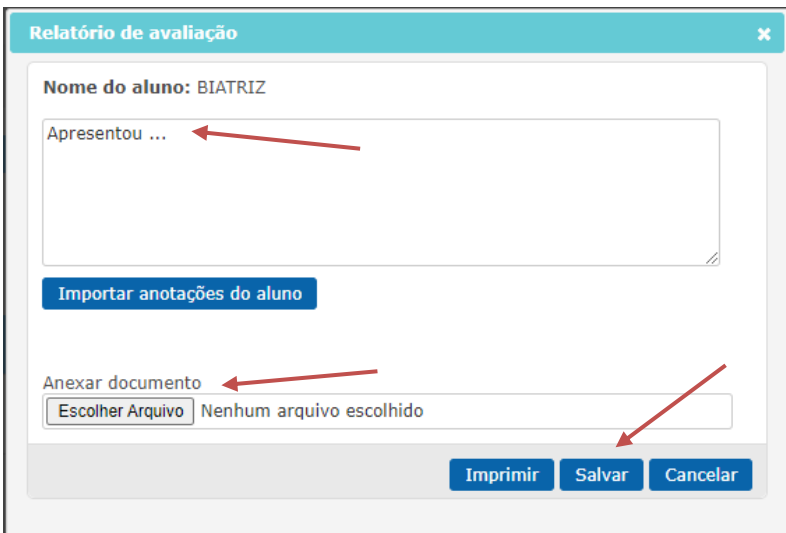

Atenciosamente,

Coordenadoria de Inovação e Tecnologia da SME